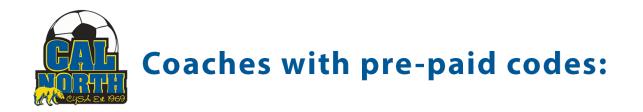

Hello Coach/Volunteer!

Your club admin has tasked you with getting your fingerprints taken at one of our Capital LiveScan locations to be approved by Cal North.

Please click on this link below if you are a coach/volunteer that is getting fingerprinted and have been given a PRE-PAID CODE by your club admin.

## www.ApplicantServices.com/CalNorth-Prepaid

A sub web portal for those applicants who's transaction fees will be paid by the club/district/region who purchased a block of transactions and controls the dissemination of those "prepaid codes" to those who they are paying for.

## For an example of what the process will look like for coaches please watch this video:

https://www.youtube.com/watch?v=VIR496EVQCk

## What is the applicant's process?(picture steps)

Based on which link was sent to the applicant, the applicant will be required to enter their email address, which will send them a verification/activation code to enter. You will then select "Cal North-PrePaid" as the fingerprint reason, and enter your pre-paid code.

| 🖬 D   🗛 2   🚍 B   🚍 A   🖶 A   🥸 C   🕸 C   🚍 A   0 × 📑 C   🔟 C   🖶 F   🔯 C   🔯 C   🤤 F                                                                                                   | 🔯 6   🕙 E   💙 p   🛨         | 0   🕙 s   🏐 c   🕒    | F Y                  | — ć     | ) × |
|----------------------------------------------------------------------------------------------------|-----------------------------|----------------------|----------------------|---------|-----|
| C  applicantservices.com/calnorth-prepaid/TransactionPurchase/?cbid=CAAPP_AE689_CNSPPT                                                                                                  |                             |                      | @ ☆                  | * 🗉     | : 🚯 |
|                                                                                                    |                             |                      | Contact Us 🔒         | Logout  |     |
| G Select Language V Iranslation Disclaimer                                                                                                    | Live Scan Locations         | Transaction History  | Reschedule Appo      | intment |     |
| View Help Video                                                                                                    |                             |                      |                      |         |     |
|                                                                                                    |                             |                      | * R                  | equired |     |
| OR                                                                                                    |                             |                      |                      |         |     |
| * Fingerprint Purpose                                                                                                    |                             |                      |                      |         |     |
| CalNorth-Prepaid                                                                                                    |                             |                      |                      | ~       |     |
| By completing all the steps in this transaction, you will be completing a CalNorth Soccer Employee application. After y<br>to bring to your scheduled fingerprinting services location. | /our purchase, a LiveScan ( | 8016) form and Payme | nt ID will be downlo | badable |     |
| * VERIFICATION / PREPAID CODE:                                                                                                    |                             |                      |                      |         |     |
| Enter verification / prepaid code                                                                                                    |                             |                      |                      |         |     |
|                                                                                                    |                             |                      |                      | Next    |     |
|                                                                                                    |                             |                      |                      |         |     |
|                                                                                                    |                             |                      |                      |         |     |
|                                                                                                    |                             |                      |                      |         |     |
|                                                                                                    |                             |                      |                      |         |     |
|                                                                                                    |                             |                      |                      |         |     |

Once the code is entered, the next page will bring them to a pre-filled page stating that they are a coach/volunteer with CYSA. Then the applicant will be required to use the drop down to find their league/organization. (scroll to the bottom of this page to view the league/organizations to find your correct code to provide to the coaches/volunteers)

|                                                                                                    | S 0      |                                                   | Ð         | $\sim$  | -       | ٥ | ×   |
|----------------------------------------------------------------------------------------------------|----------|---------------------------------------------------|-----------|---------|---------|---|-----|
| C applicantservices.com/calnorth/TransactionPurchase/?cbid=CAAPP_A                                                                        | E689_CNS | SONL                                              | @ ☆       | *       | =J      | • | :   |
| G Select Language 🔻 Translation Disclaimer                                                                                                |          | Live Scan Locations Transaction History           | Reschedul | le Appo | intment |   |     |
|                                                                                                    |          |                                                   |           | * Requ  | ired    |   |     |
| Applicant Submission                                                                                                    |          |                                                   |           |         |         |   |     |
| * Type of Application                                                                                                    | ?        | * Reason for Application/Job Title/License/Permit |           | C       | Ð       |   |     |
| VOLUNTEER/VCA                                                                                                    | -        | СОАСН                                             |           |         |         |   |     |
|                                                                                                    |          |                                                   |           |         |         |   |     |
|                                                                                                    |          |                                                   |           |         |         |   |     |
| Contributing Agency Information<br>Requesting Agency ORI Literal                                                                          | ?        |                                                   |           |         |         |   |     |
| CAYOCA YOUTH SOCCER ASSOC                                                                                                    | U        |                                                   |           |         |         |   | - 1 |
| CATOCA TOUTH SUCCER ASSOC                                                                                                    |          |                                                   |           |         |         |   |     |
| * Your District/League/Club (Must select from the list)                                                                                   | (?)      |                                                   |           |         |         |   |     |
| Help text: "Enter Your District/League/Club, then select from the dropdown".                                                              | •        |                                                   |           |         |         |   |     |
| 1 - DISTRICT 1 HQ - DISTRICT 1<br>101 - MISSION YOUTH - DISTRICT 1 - 01 MISSION YOUTH SOCCER LEAGUE                                       | 0        |                                                   |           |         |         |   |     |
| 102 - SAN FRANCISO - DISTRICT 1 - 02 SAN FRANCISCO YOUTH SOCCER                                                                           |          |                                                   |           | N       | lext    |   |     |
| 103 - SF PAL SOCCER - DISTRICT 1 - 03 SAN FRANCISCO PAL SOCCER<br>105 - S SAN FRANCISO - DISTRICT 1 - 05 SOUTH SAN FRANCISCO UNITED YOUTH |          |                                                   |           |         |         |   |     |
| SOCCER LEAGUE                                                                                                    |          |                                                   |           |         | ~       |   |     |
| 106 - COMM LEAGUE - DISTRICT 1 - 06 COMM LEAGUE<br>108 - SF VIKINGS - DISTRICT 1 - 08 SAN FRANCISCO VIKINGS SOCCER CLUB                   |          |                                                   |           |         |         |   |     |
| 2 - DISTRICT 2 HQ - DISTRICT 2                                                                                                    |          |                                                   |           |         |         |   |     |

Once the organization is selected, they will proceed to the next page where the applicant will enter all their personal information such as name, dob, address, etc.

| Select Language Translation Disclaimer                                       |       | Live Scan Locations Transaction History Reschedule                         | e Appointn |
|------------------------------------------------------------------------------|-------|----------------------------------------------------------------------------|------------|
| Demographics * Date of Birth                                                 | (?)   | * Sex                                                                      | ?          |
| Date of Birth of the Applicant. If born before 1900, enter Jan 01, 1900.     |       | F                                                                          | •          |
| Date Of Birth is a Required Field.                                           |       |                                                                            |            |
|                                                                              |       |                                                                            |            |
| Home Address<br>Residence House Number                                       | 0     | Residence Direction                                                        | 0          |
| Applicant's Residence House Number only. If residence is a PO Box, enter 'PO | BOX'. | Applicant's Residence Street Direction. (e.g. 'N' for '123 NORTH MAIN ST') | •          |
|                                                                              |       |                                                                            |            |
| * Residence Street Name                                                      | ?     | Residence Apartment Number                                                 | ?          |
| TRIBUTE RD                                                                   |       | Applicant's Residence Apartment Number.                                    |            |
| * Residence City                                                             | ?     | * Residence State                                                          | ?          |
| SACRAMENTO                                                                   |       | CA                                                                         | -          |
|                                                                              | -     |                                                                            |            |
| * Residence Zip                                                              | ?     | * Cell Phone                                                               | ?          |
| 95815                                                                        |       | (925) 596-9953                                                             |            |

The following page will take them to the locations page where the applicant can enter a zip code that will find the closest location to them.

| ← → C ( applicantservices.com/calnorth/TransactionPurchase/?cbid=CAAPP_AE689_CNSO                                                  | NL 🛛 🖻 🖄 🛊 🗊 🗖 🤱 🗄                                                                                    |
|----------------------------------------------------------------------------------------------------|----------------------------------------------------------------------------------------------------|
| G Select Language                                                                                                    | Live Scan Locations Transaction History Reschedule Appointment                                        |
| Volo Bypass<br>Wildlife Area                                                                                                    | Arden-Arcade River<br>Paging Waters<br>Sacramento A Arden-Arcade River<br>Bend Park Rancho<br>Cordova |
| Select one of the LiveScan                                                                                                    |                                                                                                    |
|                                                                                                    |                                                                                                    |
| Service Center                                                                                                    | Distance Working Hours                                                                                |
| VERIFIED     The UPS Store 2343 & 0266 - JC4       1731 Howe Ave, Sacramento, CA 95825       OPEEN       Get Directions   Email Us | 1.68 mi M-F:10AM-4PM Schedule Appointment                                                             |
| N E W PD6 - UPS Store 0266 - PD6                                                                                                   |                                                                                                    |

After selecting the location, the applicant will be brought to the scheduling page, where they will create an appointment.

| G s | elect   | Langu  | lage   | ▼ Ira            | inslatior | n Disclain | ner |                       |         |                                  | Live Scan Locations | s Transaction Histo | ory Resche | dule Appo | ointmen | it _ |
|-----|---------|--------|--------|------------------|-----------|------------|-----|-----------------------|---------|----------------------------------|---------------------|---------------------|------------|-----------|---------|------|
| S   | TEP 4   | Аррс   | intmen | it               |           |            |     |                       |         |                                  |                     |                     |            |           | ^       |      |
| Ва  | ack     |        |        |                  |           |            |     |                       |         |                                  |                     |                     |            |           | Next    |      |
|     | ect a o | date a | nd tim | e, then<br>ch 20 |           | Next.      | 0   | 1:30 PM<br>1:40 PM    | •       | VERIFIED                         |                     |                     |            |           |         |      |
| :   | Su      | Мо     | Tu     | We               | Th        | Fr         | Sa  | 1:50 PM<br>2:00 PM    |         | OPEN                             |                     |                     |            |           |         |      |
|     |         |        | 1      | 2                | 3         | 4          | 5   | 2:10 PM<br>2:20 PM    |         | Name                             |                     |                     |            |           |         |      |
|     | 6       | 7      | 8      | 9                | 10        | 11         | 12  | 2:30 PM<br>2:40 PM    |         | The UPS Store 2343 &             | 0266                |                     |            |           |         |      |
|     | 13      | 14     | 15     | 16               | 17        | 18         | 19  | 2:50 PM               | - 1     | Address<br>1731 Howe Ave, Sacrar | mento, CA 95825     |                     |            |           |         |      |
|     | 20      | 21     | 22     | 23               | 24        | 25         | 26  | 3:00 PM<br>3:10 PM    |         | Contact Info<br>(916) 921-9221   |                     |                     |            |           |         |      |
|     | 27      | 28     | 29     | 30               | 31        |            |     | 3:20 PM<br>3:30 PM    |         | store2343@theupsstor             | re.com              |                     |            |           |         |      |
|     |         |        |        |                  |           |            |     | 3:40 PM               |         | Working Hours<br>M-F:10AM-4PM    |                     |                     |            |           |         |      |
|     |         |        |        |                  |           |            |     | 3:50 PM<br>Select Tir | e (PDT) | (Store's Local Time)             |                     |                     |            |           |         |      |

After creating an appointment, the applicant will watch a mandatory video with fingerprinting instructions prior to your appointment.

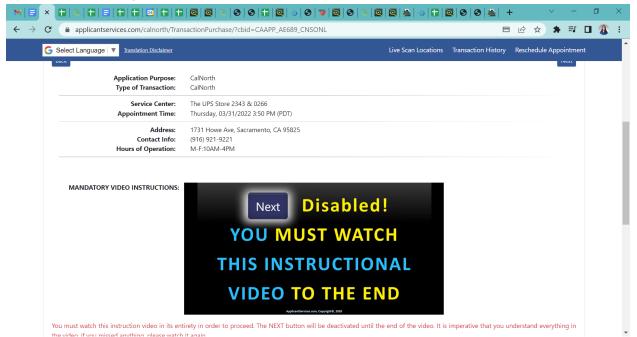

After watching the video, the applicant's live scan form will show up on the following page, which will eliminate the applicant entering specific codes on a paper. The applicant will agree to the terms.

| <b>⋈</b>   <b>Ξ</b> ×           |                                                                                                    |         | $\sim$ | -           | ٥  | × |
|---------------------------------|----------------------------------------------------------------------------------------------------|---------|--------|-------------|----|---|
| $\leftrightarrow \rightarrow c$ | applicantservices.com/calnorth/TransactionPurchase/?cbid=CAAPP_AE689_CNSONL                                                                                                    | ¢ 1     | r 🔺    | ≡J          | •  | : |
| N                               | erms and Conditions *** Must read and scroll through BOTH SECTIONS in order to click on "I Agree".                                                                                                    | Deschod |        | istner<br>K | nt |   |
|                                 | STATE OF CALIFORNIA (FOR YOUR RECORDS ONLY) DEPARTMENT OF JUSTICE                                                                                                    |         | (      |             |    |   |
|                                 | BCIA 8016 (rev. 04/2020) (FOR TOUR RECORDS ONLT)<br>REQUEST FOR LIVE SCAN SERVICE                                                                                                    |         |        |             |    |   |
|                                 | Applicant Submission                                                                                                    |         |        | n           |    |   |
|                                 | AE689 VOLUNTEER/VCA                                                                                                    |         |        |             |    |   |
|                                 | ORI (Code assigned by DOJ) Authorized Application Type                                                                                                    |         |        |             |    |   |
|                                 | СОАСН                                                                                                    |         |        |             |    |   |
|                                 | Type of License/Certification/Permit OR Working Title (Maximum 30 characters - if assigned by DOJ, use exact title assigned)                                                                                                    |         |        |             |    |   |
|                                 | Contributing Agency Information:                                                                                                    |         |        | 1           |    |   |
|                                 | CAYOCA YOUTH SOCCER ASSOC 15687                                                                                                    |         |        |             |    |   |
|                                 | Agency Authorized to Receive Criminal Record Information Mail Code (five-digit code assigned by DOJ)<br>1767 TRIBUTE RD UNIT F                                                                                                    |         |        | 1           |    |   |
|                                 | Street Address or P.O. Box     Contact Name (mandatory for all school submissions)       SACRAMENTO     CA     95815                                                                                                    |         |        |             |    |   |
| A                               | 6.30 through 16.34.) You can find additional information on the FBI website at https://www.fbi.gov/about-us/cjis/background-checks.<br>Written notification includes electronic notification, but excludes oral notification<br>https://www.fbi.gov/services/cjis/compact-council/privacy-act-statement | ·       |        | Use<br>urit |    | Ţ |

Once confirmed, the next page will allow the applicant to print out the form if needed. (if the applicant chooses not to print the form, they will also be provided with a QR code they can show the clerk at the office of the location)

Lastly, it will provide a receipt.